# **PREPARE:** Initialize and Start the RLOG

The recovery log (RLOG) must be prepared before it can be used. The following steps are required to start the RLOG file:

#### Step 1. Format the RLOG file using the ADAFRM RLOGFRM function.

Before running ADARAI PREPARE, the RLOG data set must be formatted using the RLOGFRM function of the ADAFRM utility. If it is not, an error 159 is returned.

#### Step 2. Run the ADARAI PREPARE function to prepare the RLOG.

ADARAI PREPARE must be executed with the database inactive.

The ADARAI PREPARE function is used to define

- the size of the RLOG (the size must be the same as the value of the SIZE parameter of the ADAFRM RLOGFRM function);
- the minimum number of generations to retain (4 is the default); and
- the device type (the default is the device type specified by the ADARUN DEVICE parameter).

#### Step 3. Run the ADASAV SAVE (database) function to begin the first log generation.

After the PREPARE function executes, logging begins for the initial generation; however, this generation has a *restricted* status because it has not been started by a full database save or restore.

See the Adabas Operations documentation for more information about generation statuses.

This chapter covers the following topics:

- Syntax
- Essential Parameter
- Optional Parameters
- Examples

# Syntax

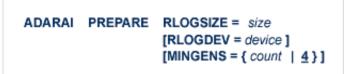

# **Essential Parameter**

#### **RLOGSIZE: RLOG Area Size**

RLOGSIZE defines the size of the RLOG file in cylinders or blocks. This value must be the same as that defined by the SIZE parameter of the ADAFRM RLOGFRM function. RLOGSIZE *must* be specified; there is no default.

#### Note:

The RLOG data set is limited to 16,777,215 (x'FFFFFF') blocks/RABNs.

# **Optional Parameters**

#### **MINGENS: RLOG Generation Count**

MINGENS specifies the number of logging generations to hold in the RLOG. The RLOG numbers the generations in ascending order starting with "0". The minimum is 4 generations (the default); the maximum is 32.

#### **RLOGDEV: RLOG Device Type**

RLOGDEV specifies the device type containing the RLOG file. If the RLOG file is located on the device type specified by the ADARUN DEVICE parameter (the default device type), you do not need to specify RLOGDEV.

#### **Important:**

If you choose a device type for the RLOG data set that is different from the default, you must specify the RLOGDEV parameter for all ADARES PLCOPY and COPY executions as well.

### **Examples**

Example 1:

ADARAI PREPARE MINGENS=4, RLOGSIZE=5

This ADARAI PREPARE function defines and initializes the RLOG to hold the minimum of four generations in a log size of five cylinders. The RLOG device defaults to that specified by the ADARUN DEVICE parameter.

#### Example 2:

```
ADARAI PREPARE
RLOGSIZE=20,MINGENS=20,RLOGDEV=3390
```

This example defines a larger RLOG size (20 cylinders) to hold as many as 20 generations on a 3390 device type.